# Merci!

Merci d'avoir acheté Sonimus' SonEQ 2. SonEQ 2 est le résultat de plusieurs mois de dur labeur, de recherche et de développement. Chez Sonimus nous continuons fièrement de vivre notre passion pour la création de produits visant à améliorer votre expérience de mixage. Nous sommes sûrs que vous apprécierez ce nouvel effet. Cordialement,

## License

Afin de pouvoir utiliser SonEQ 2, il est nécessaire d'activer l'autorisation. Pour se faire, veuillez télécharger et exécuter le script d'activation.

## Introduction

SonEQ 2 est un puissant rack virtuel permettant d'utiliser jusqu'à 16 modules par instance. C'est un choix idéal pour traiter aussi bien les pistes individuelles que les groups et produire des mix de bout en bout. Ces modules peuvent être ajoutés, supprimés, ou réarrangés par glisser-déposer, vous donnant la main mise sur le chemin du signal de manière intuitive. Il est possible de dupliquer des modules pour créer une égalisation en série afin d'atteindre des résultats remarquables.

Chaque module a été minutieusement modélisé par nos soins et nous lançons un produit uniquement lorsque que nous sommes sûrs qu'il est identique au hardware. SonEQ 2 allie les meilleures qualités de plusieurs égaliseurs au sein d'un même produit avec une personnalité qui lui est propre, lui procurant un son analogique même avec des réglages extrêmes.

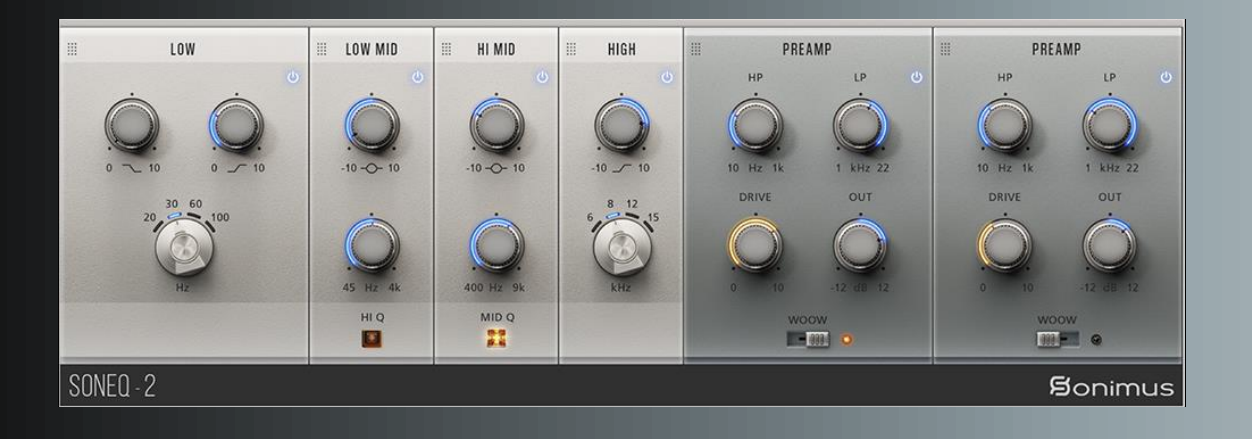

# Index

#### (cliquez sur le sujet qui vous intéresse)

- [Installation](#page-2-0)
- [Spécifications](#page-2-0)
- [Activation du produit / Désactivation du](#page-2-0)  produit
- Options [générales](#page-3-0)
- Conseils [d'utilisation](#page-3-0)
- [Module basses](#page-4-0) fréquences (Lows)
- [Module bas-médiums \(Low-Mid\)](#page-4-0)
- [Module hauts-mediums](#page-4-0) (High-Mid)
- [Module hautes fréquences](#page-4-0) (Highs)
- [Module préampli](#page-5-0) et filtres
- Support [technique](#page-5-0)

# <span id="page-2-0"></span>Installation

Sur le site internet de Sonimus, dirigez-vous vers "My Area." Cliquez sur SonEQ 2 pour télécharger le programme d'installation correspondant à votre plateforme.

### • *Mac*

Ouvrez le fichier SonEQ2.dmg, lancer l'installation et suivez les instructions à l'écran. Si vous voulez personnaliser l'installation, une fois à l'étape *"Installation Type"*, cliquez sur *"Customize"*.

### • *Windows*

Ouvrez le fichier .zip téléchargé, lancez l'installation, et suivez les instructions.

# Spécifications

### *Formats supportés*

Audio Unit, VST 2.4, VST 3, AAX. Aussi bien en 32 qu'en 64 bits.

### *Systèmes d'exploitation supportés*

- Mac OSX 10.9 ou ultérieur
- Windows 7 64 bit ou ultérieur

### *Caractéristiques techniques*

- Taux d'échantillonnage: Jusqu'à 192 kHz
- Profondeur numérique: 64 bits (virqule flottante)
- Canaux: Mono et Stereo

# Activation du produit

Allez sur www.sonimus.com et cliquez sur l'onglet "My Area". Dans la section "My Products", cliquez sur "Get Licenser" du produit souhaité pour télécharger le script d'activation. Une fois fait, double-cliquez sur le fichier pour l'installer. Redémarrez ensuite votre séquenceur.

Sur MacOS vous devez faire un clic-droit sur le script et sélectionner "ouvrir" pour lancer l'installation.

Votre logiciel sera prêt à l'usage immédiatement après l'activation. La licence Sonimus est régie par les termes et conditions acceptées par l'utilisateur au moment de l'installation.

### • *Désactivation du produit*

Pour désactiver votre produit Sonimus, rendez-vous sur www.sonimus.com et allez sur l'onglet "My Area". Dans la section "My Products", cliquez sur "Get Licenser" du produit que vous souhaitez désactiver. Téléchargez le script. Une fois le fichier téléchargé sur votre ordinateur, double-cliquez pour le lancer. Choisissez l'option *"remove licenser" pour compléter le processus de désactivation*.

Afin de protéger votre produit Sonimus, rappelez-vous de supprimer tous les fichiers copiés précédemment (inclus ceux présents dans la corbeille).

# <span id="page-3-0"></span>Options générales

- Add Module : Ajoute un nouveau module à la fin du rack. Maintenez SHIFT enfoncé pour ajouter plusieurs modules à la fois.
- Show Control Values : Si activé, le plugin affichera une cellule avec la valeur du réglage.
- Remap Parameters : SonEQ 2 assigne automatiquement les contrôles aux paramètres du séquenceur mais leur assignation peu changer après avoir ajouté un nouveau module. Avant d'écrire l'automation, assurez-vous de réorganiser l'arrangement des paramètres.
- Undo / Redo : S'applique à un changement de paramètre, l'ajout d'un module, et aux déplacements des modules dans le rack.
- GUI Scale : les modules sont redimensionnables de 80 à 150%.

• Oversampling : tous les modules sont optimisés pour pouvoir se passer du suréchantillonnage. Mais dans certains cas (distorsion agressive) il peut être nécessaire de l'activer. Pour cette raison, SonEQ 2 peut être suréchantillonné de 2x à 16x. Par défaut SonEQ 2 est suréchantillonné à 2x.

• About : informations générales.

# Conseils d'utilisation

- Changez la position du module en cliquant en haut et en le déplaçant à droite ou à gauche.
- Double-cliquez sur les potentiomètres pour réinitialiser la valeur par défaut.
- Clic droit sur un module : menu contextuel.
- Shift+Clic: désactiver le module.
- Alt+Clic: supprimer le module.
- Affichez les options de SonEQ 2 en cliquant en haut à droite de l'interface.

# <span id="page-4-0"></span>Module basses fréquences (Lows)

Pour contrôler les basses fréquences, il y a deux filtres qui fonctionnent de manière interactive. L'un amplifie tandis que l'autre atténue. Etant donné que les courbes d'amplification et d'atténuation ne sont pas parfaitement alignées, la gestion des basses fréquences de SonEQ 2 génère des annulations et additions de fréquences naturelles et agréables.

Utilisé seul, l'amplification agit comme un filtre à plateau classique. De même, quand l'atténuation est utilisée seule, elle agit comme un filtre coupe bas. L'annulation et l'addition de fréquences advient seulement quand les deux contrôles sont utilisés simultanément.

Comme technique de mixage, nous recommandons d'amplifier les basses d'abord, puis si nécessaire, d'ajuster l'atténuation afin d'atteindre le résultat souhaité.

# Module bas-médiums (Low-Mid)

La module bas-médiums est un filtre en cloche allant de 45 Hz à 4000 Hz, avec un son généralement doux et musical. Malgré cela, cette bande peut être très agressive si besoin, selon la quantité de gain ajouté.

#### *HiQ*

HiQ peut être utilisé de manière chirurgicale. Par exemple, avec HiQ activé, l'utilisateur peut scanner la bande de fréquences afin de trouver et réduire les fréquences problématiques. Avec des valeurs de gain plus petites, HiQ peut aussi être utilisé musicalement si besoin.

## Module hauts-mediums (High-Mid)

Ce module se concentre sur le traitement des médiums et hauts-médiums, de 400 à 9000 Hz. Contrairement au module des bas-médiums, il propose une bande de fréquence plus large et un filtre en cloche plus doux, idéal pour le traitement de ces fréquences.

Le module hauts-médiums peut être utilisé pour n'importe quel type de traitement, par exemple pour améliorer la clarté d'une voix, donner plus de présence à la guitare, ou bien rendre un mix plus plaisant.

#### *Mid Q*

En activant le paramètre "Mid Q", la largeur du filtre se réduit, le rendant plus agressif. C'est particulièrement adapté aux grosse caisses, guitares basse, ou tout autre instrument ayant besoin de plus de peps.

## Module hautes fréquences (Highs)

Le module hautes fréquences de SonEQ 2 s'inspire de divers égaliseurs bien connus pour leur capacité à donner de la brillance au son. Ce module est parfait pour ajouter un peu d'air aux pistes individuelles ou à un mix. Choisissez entre 4 fréquences de filtre à plateau: 6, 8, 12 et 15kHz.

## <span id="page-5-0"></span>Module préampli et filtres

#### High-Pass

Bien que la pente soit très efficace pour couper, c'est l'attention portée à l'atténuation près de la pente qui rend ce filtre particulièrement doux et agréable.

#### Low-Pass

Le filtre coupe-bas à une légère pente à 12 dB/oct, qui combine deux filtres à cascade à 6 dB/oct. L'application du filtre atténue les hautes fréquences en douceur, ce qui donne un son naturel aux pistes souffrant de hautes fréquences trop prononcées.

### Out

Ce potentiomètre contrôle le niveau de sortie du préampli. Utilisez le pour compenser les changements de volume après l'égalisation.

#### Drive (Low's Exciter)

Ce paramètre contrôle à la fois le niveau de saturation du préampli, ainsi que le niveau de saturation sur le bas du spectre. Au niveau zéro, la saturation est désactivée. Augmenter le niveau du "Drive", agit sur les basses fréquences comme un exciteur, les saturant et les mettant en avant.

#### WOOW

Ce sélecteur active un filtre "all-pass" qui génère de la distorsion de phase, pour créer un effet psychoacoustique. C'est adapté seulement sur le mix bus, et ne doit pas être utilisé sur les pistes individuelles, car utilisé de la mauvaise façon, il peut causer de l'annulation de phase.

# Support technique

Pour le support technique, veuillez visiter notre site Internet en allant sur www.sonimus.com et allez dans la section "Support". Ou cliquez sur le lien suivant : http://sonimus.com/support/

Gardez à l'esprit que *les meilleurs résultats seront trouvés en utilisant vos oreilles pour ajuster les paramètres finaux* !

Profitez de SonEQ 2!